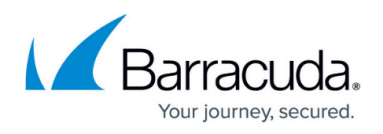

# **Allocating Cores, RAM, and Hard Disk Space for Your Barracuda WAF Control Center Vx**

<https://campus.barracuda.com/doc/54264438/>

Barracuda recommends the following sizing for initial deployment of your virtual appliance, or upgrading existing installations.

## **Cores, RAM, and Hard Disk Space for the Barracuda WAF Control Center Vx**

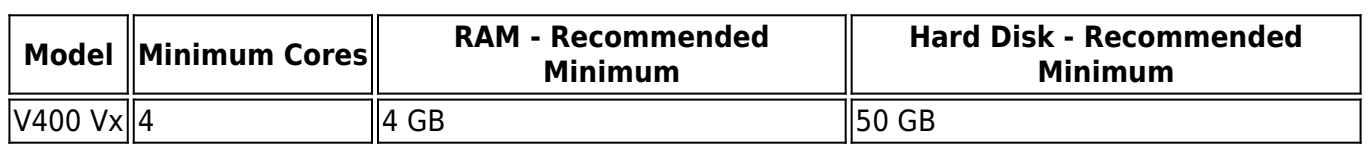

## **Allocating Cores**

To add cores to your appliance:

- 1. Shut down the Barracuda WAF Control Center Vx in your hypervisor.
- 2. In the virtual machine CPU settings, add cores.

Your hypervisor license and version might limit the number of cores that you can specify for your appliance. In some cases, you must add cores in multiples of two.

#### **Allocating Hard Disk Space**

Barracuda requires a minimum of 50 GB of hard disk space to run your Barracuda WAF Control Center Vx. From your hypervisor, you can specify the size of the hard disk or add a hard disk.

To specify the allocated hard disk space or add a hard disk to your appliance:

- 1. Shut down the Barracuda WAF Control Center Vx in your hypervisor.
- 2. Take a snapshot of the virtual machine.
- 3. In the virtual machine settings, specify the new size for the hard disk or add a new hard disk.
- 4. Restart the virtual machine. As the appliance is booting up, view the console for Barracuda WAF Control Center Vx. When the blue Barracuda console screen appears and asks if you want to

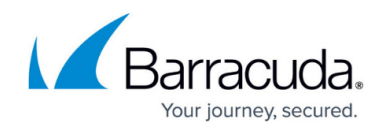

use the additional hard disk space, enter **Yes.**

**Extra Space Detected** 

200 GB of extra disk space has been detected that can be used for storing data on your Barracuda Virtual Appliance.<br>Do you wish to format and use it? WARNING: This action cannot be undone. It is STRONGLY suggested that you take a snapshot now. NOTE: This operation may take a very long time (up to 200 minutes).

Default to 'no' in 28 seconds...

< No > < Yes >

If you do not respond to the prompt in 30 seconds, the answer defaults to No. Resizing can take several minutes, depending on the amount of hard disk space specified.

#### **Next Step**

For instructions on how to set up the [Barracuda WAF](http://campus.barracuda.com/doc/54264444/) Control Center Vx, see the Barracuda WAF [Control Center Vx Quick Start Guide](http://campus.barracuda.com/doc/54264444/) .

## Barracuda WAF Control Center

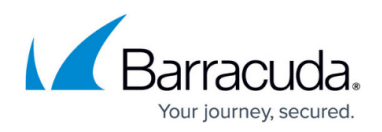

#### **Figures**

1. hard-disk-console.png

© Barracuda Networks Inc., 2021 The information contained within this document is confidential and proprietary to Barracuda Networks Inc. No portion of this document may be copied, distributed, publicized or used for other than internal documentary purposes without the written consent of an official representative of Barracuda Networks Inc. All specifications are subject to change without notice. Barracuda Networks Inc. assumes no responsibility for any inaccuracies in this document. Barracuda Networks Inc. reserves the right to change, modify, transfer, or otherwise revise this publication without notice.